# **Руководство по эксплуатации**

Интеллектуальный температурный контроллер

XMT-7100 Рисунок 1

#### **1. Основные характеристики продукта**

Термопара: T, R, J, B, S, K, E, Wre3-Wre25.

Терморезистор: Pt100, Cu50.

1 релейный выход, 1 управляемый выход SSR.

Пропорциональный по времени выход с ПИД-регулированием на реле или SSR Три встроенных алгоритма, которые подходят для большинства объектов управления и различных применений. Температура может отображаться как в градусах Фаренгейта, так и в градусах Цельсия.

#### **2. Технические характеристики**

Напряжение питания: 18-265 В переменного или постоянного тока Потребляемая мощность: < 2 Вт. Скорость выборки: 4/сек. Напряжение срабатывания SSR: разомкнутая цепь: 10 В; короткое замыкание: 40 мА. Точность: 0,2% от полной шкалы. Светодиодный дисплей: Красный, 0,28 дюйма Индикация выхода за пределы диапазона: "EEEE". Требования к температуре окружающей среды: От 0 до 50 C (от 32 до 122 F) Требования к влажности: < 85% RH. Релейный контакт: 220 В ПЕРЕМЕННОГО ТОКА, 3 А. Размеры контроллера: 48 x 24 x 75 (мм). Отверстие для установки: 44 x 20 (мм)

**SET** 

#### **3. Иллюстрация и описание панели**

Рисунок 2

- -- AL, реле J1 Индикатор.
- -- Выбор следующего параметра / приращения значения.
- -- Выбор предыдущего параметра / декремент значения.
- 4 -- Выбор разряда / Автоматическая настройка.
- 5 -- Настройка / Подтверждение.
- 6 -- Выход, индикатор управляемого выхода. (AT) Мигает во время процесса автонастройки.
- 7 Показания температуры, градусы F или градусы C (по выбору)

#### **4. Настройка параметров**

- a) Нажмите кнопку (SET) для входа в режим настройки.
- b) Нажимайте кнопки (>), (v) и/или (^) для ввода и выбора параметров.
- c) Для подтверждения ввода или выбора нажмите кнопку (SET) еще раз.

i.) Для входа в режим установки параметров инициализации нажмите кнопку (SET), затем введите код "**0089**", снова нажмите кнопку (SET).

| Символ     | Описание                                 | Диапазон                                           | $\Pi$ <sub>0</sub><br>умолчанию | <b>Настройка</b> Комментарий |
|------------|------------------------------------------|----------------------------------------------------|---------------------------------|------------------------------|
| Inty       | Тип<br>температуры                       | датчика См. таблицу<br>2                           | Pt100                           |                              |
| Outy       | Метод<br>контролируемого выход           | 0,1,2                                              | $\overline{2}$                  | Примечание 1                 |
| CAty       | ПИД-алгоритм                             | 0,1,2                                              | $\overline{0}$                  | Примечание 2                 |
| <b>PSb</b> | Датчик температуры<br>Поправка           | от -100 до<br>$+100$<br>градусы F,<br>$\mathsf{C}$ | $\overline{0}$                  |                              |
| rd         | $HarpeB = 0; Ox\pi a\pi\pi e$ ние<br>$=$ | 0,1                                                | $\theta$                        |                              |
| CorF       | Цельсий = 0;Фаренгейт<br>$=1$            | 0,1                                                | $\overline{0}$                  |                              |
| Конец      | Выход                                    |                                                    |                                 |                              |

Таблица 1 - Параметры инициализации

Таблица 2 - Тип датчика температуры

| Символ      | Описание      | Диапазон           | Комментарий                |
|-------------|---------------|--------------------|----------------------------|
|             | Т Термопара   | $-270 \sim 400 C$  | Внутренняя<br>устойчивость |
| r           | R Термопара   | $-50 \sim 1768$ C  | Внутренняя<br>устойчивость |
| J           | J Термопара   | $-210 \sim 1200$ C | Внутренняя<br>устойчивость |
| WrE         | Термопара WRe | $0 \sim 2300$      | Внутренняя<br>устойчивость |
| $\mathbf b$ | В Термопара   | $0 \sim 1820 C$    | Внутренняя<br>устойчивость |
| S           | S Термопара   | $-50 \sim 1768$ C  | Внутренняя<br>устойчивость |

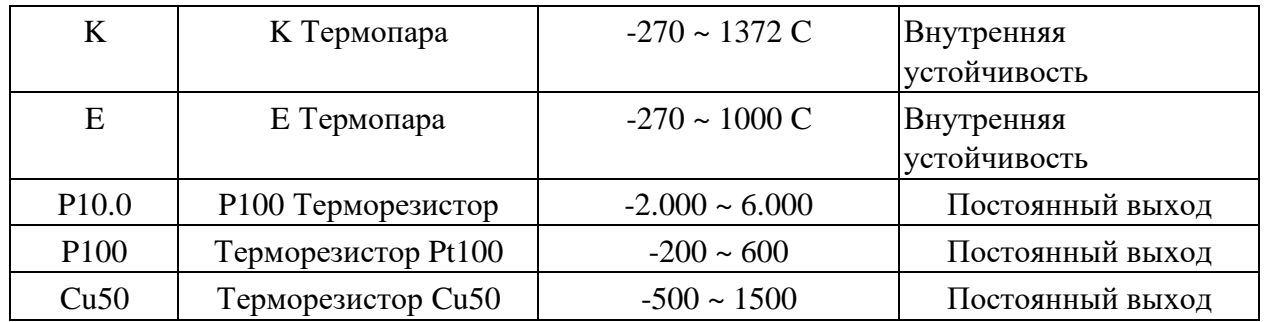

Примечание 1:

0: Реле J1 Аварийный выход; SSR отключен, обычно используется для управления срабатыванием сигнализации верхнего нижнего предела. 1: Выход реле J1 с ПИД регулированием: SSR Disabled. Выход с контактным управлением.

2: Реле J1 в качестве аварийного выхода; управляемый ПИД-регулятором SSR выход 12 В. Выход без контактного управления.

### Примечание 2:

В этот контроллер уже встроены 3 типа методов управления автонастройкой:

0: Универсальное ПИД-регулирование, подходящее для быстрого увеличения/уменьшения скорости изменения температуры.

1: ПИД-регулирование с постепенным изменением температуры подходит для приложений, в которых требуется стабильное изменение температуры, а скорость изменения температуры не критична.

2: Нечеткое логическое управление подходит для системы с колебаниями и задержкой сигнала срабатывания.

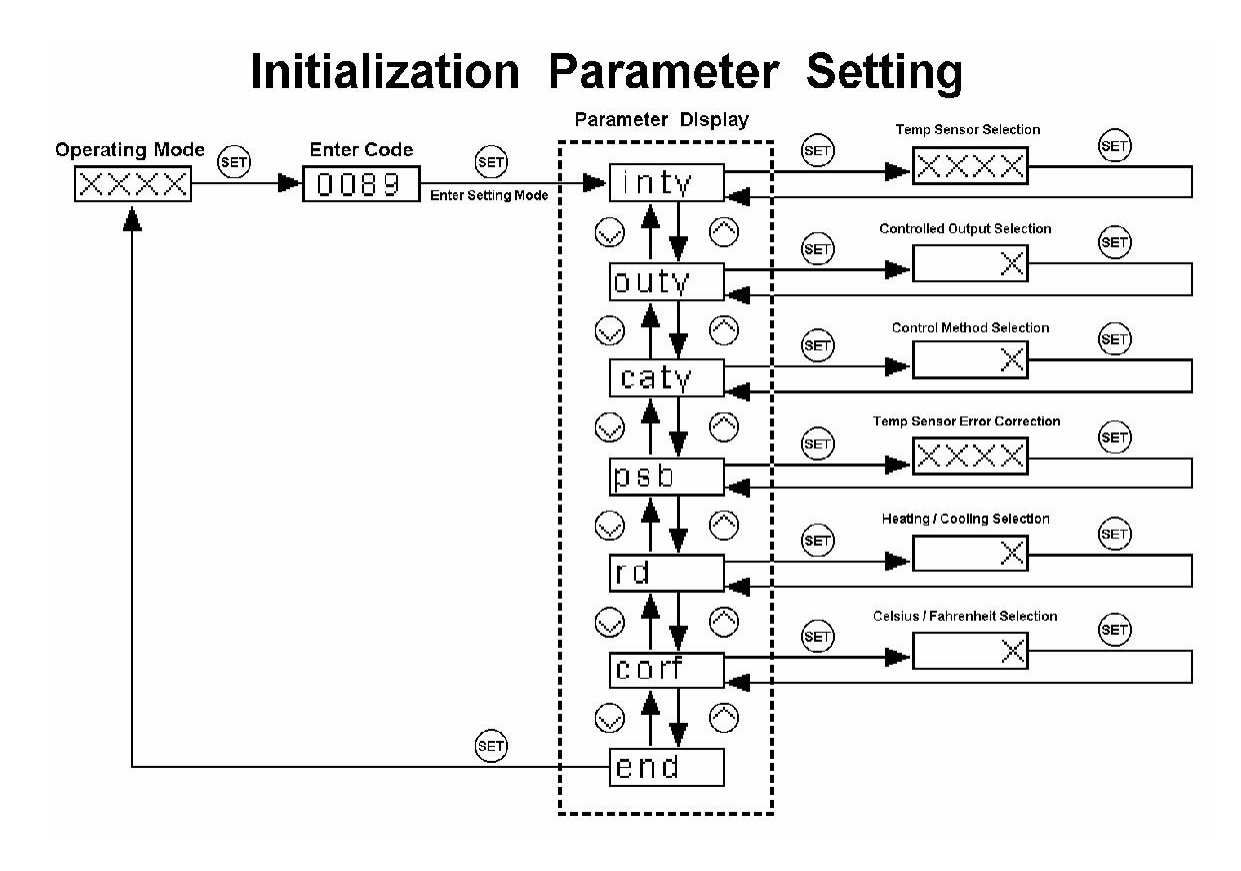

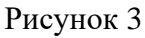

ii.) Для входа в режим настройки параметров ПИД нажмите (SET), затем введите код снова

. "**0036**", нажмите (SET) Таблица 3 - ПИД и соответствующие

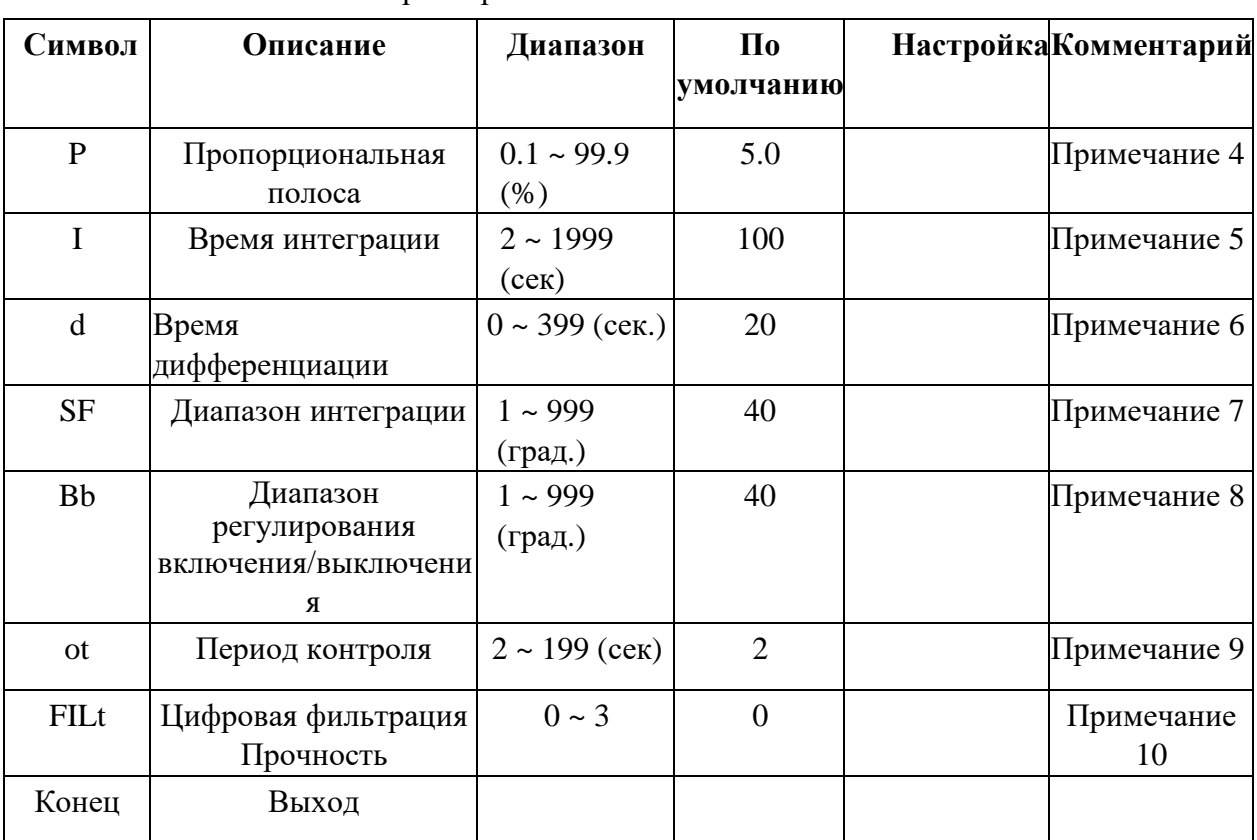

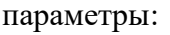

Параметры P, I и d определяют точность и время отклика терморегулятора. Автоматическая настройка рекомендуется пользователям, не знакомым с теорией ПИД-регулирования. Настройка параметров P, I и d должна производиться только специалистами.

Примечание 4

Пропорциональный диапазон (P): При увеличении P колебания управляемого объекта уменьшаются. При уменьшении P колебания управляемого объекта увеличиваются. При слишком малом значении P возможен неконвергентный режим работы системы.

Примечание 5

Время интеграции (I): его назначение - уменьшение статической ошибки. При уменьшении I скорость реакции увеличивается, но система становится менее устойчивой. При увеличении I скорость отклика снижается, но система становится более стабильной.

### Примечание 6

Время дифференцирования (d): его назначение - предварительный контроль и компенсация задержки. Слишком малая или большая величина d приведет к снижению устойчивости системы, возникновению колебаний или даже неконверсии.

# Примечание 7

Диапазон контроля интегрирования (SF): Определяет границы диапазона интегрирования. Если |SV-PV|<SF, управление интегрированием активизируется.

# Примечание 8

Диапазон полной мощности/полного выключения (bb): Определяет границы температурного диапазона, в котором нагревательный/охлаждающий элемент либо полностью включен, либо полностью выключен. Когда |SV-PV|>bb, нагревательный/охлаждающий элемент может быть либо полностью включен, либо полностью выключен.

# Примечание 9

Период регулирования (ot): При меньшем значении параметра "ot" цикл нагрева/охлаждения выполняется быстрее, и, следовательно, скорость реакции системы выше. При использовании контактного управления (реле) механические контакты будут быстрее изнашиваться.

При контактном управлении (реле) обычно устанавливается ot =

5~30. При бесконтактном управлении (SSR) обычно

устанавливается ot  $= 2$ .

### Примечание 10

Цифровая фильтрация (Filt): Filt=0, фильтр отключен; Filt=1, слабый эффект фильтрации; Filt=3, самый сильный эффект фильтрации; При более сильной фильтрации показания считываются более стабильно, но при этом увеличивается задержка отображения показаний.

iii.) Для входа в режим установки параметров температуры и сигнализации нажмите (SET), затем введите код "**0001**", снова нажмите (SET).

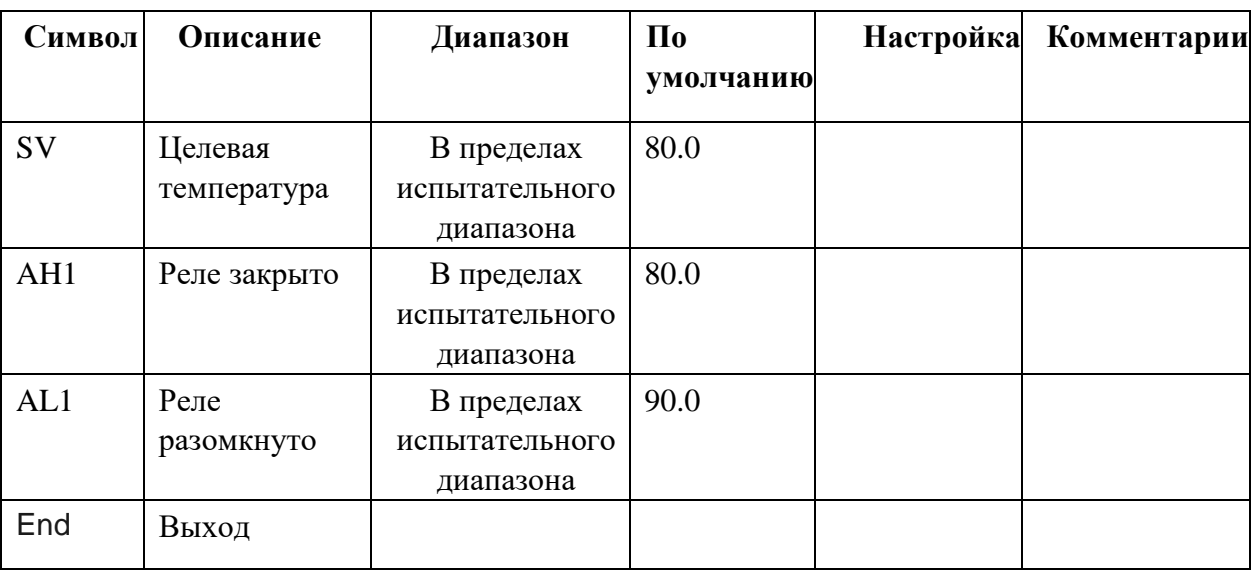

Таблица 4 - Установка температуры и параметры, связанные с сигнализацией:

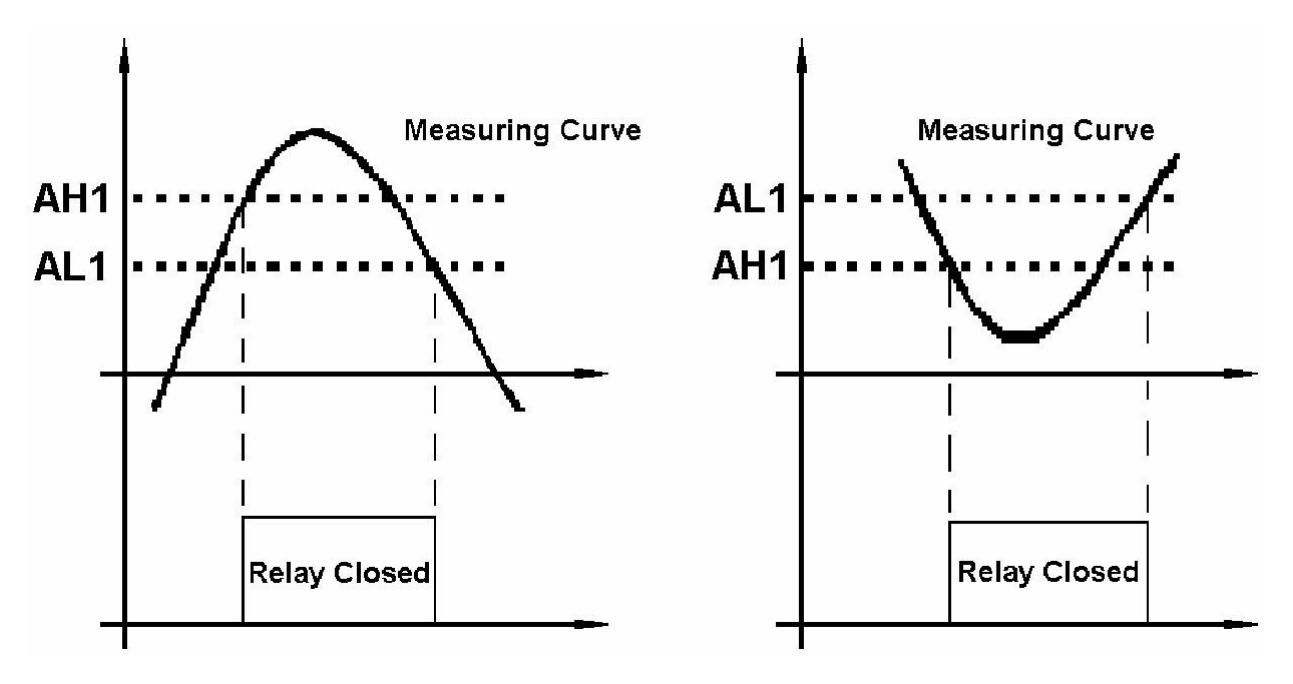

Рисунок 4Рисунок 5

iv.) В режиме нормальной работы при нажатии кнопок (^) или (v) на дисплее отображается SV. При повторном нажатии (^) или (v) SV увеличивается или уменьшается на 1 градус.

- a) При установке AH1 = AL1 реле отключается.
- b) Установите AH1 > AL1: обычно используется для срабатывания сигнализации верхнего предела. См. рис. 4.
- c) Установите AH1 < AL1: обычно используется для срабатывания сигнализации нижнего предела. См. рис. 5.

### **5. Автонастройка**

Простым нажатием одной кнопки активизируется встроенный искусственный интеллект, который автоматически рассчитывает и устанавливает параметры (P, I, d, SF, Bb, Ot), соответствующие контролируемому состоянию.

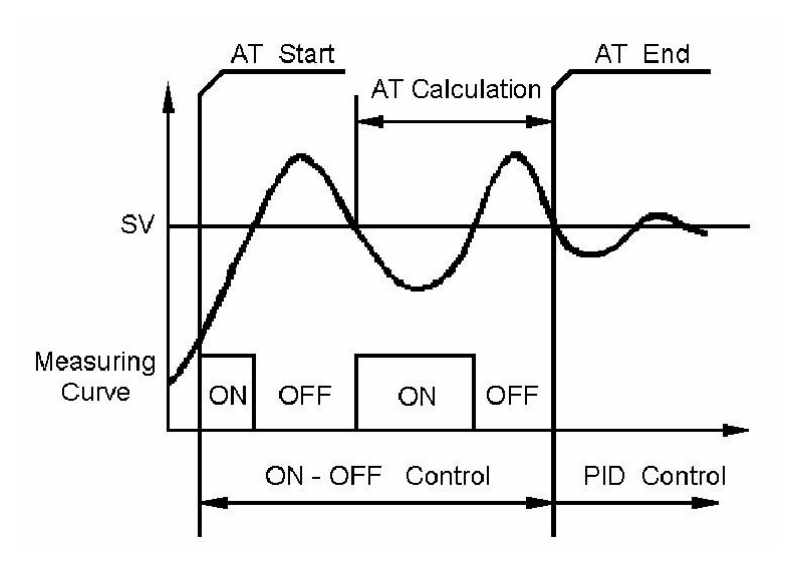

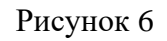

a) Как запустить и остановить процесс автонастройки:

i. Для активации автонастройки нажмите и удерживайте кнопку (>) до тех пор, пока не

начнет мигать индикатор "AT", что означает, что автонастройка продолжается. По окончании автонастройки индикатор "AT" выключается. Теперь вновь рассчитанные параметры ПИДрегулятора сохраняются в памяти и будут использоваться контроллером.

ii. Для выхода из процесса автонастройки нажмите и удерживайте кнопку (>) до тех пор, пока не погаснет индикатор "AT". При этом контроллер будет использовать ранее введенные значения ПИД-параметров.

### **6. Клеммы подключения (вид сзади).**

Обратите внимание, что полярность питания на клеммах 1 и 2 не имеет значения.

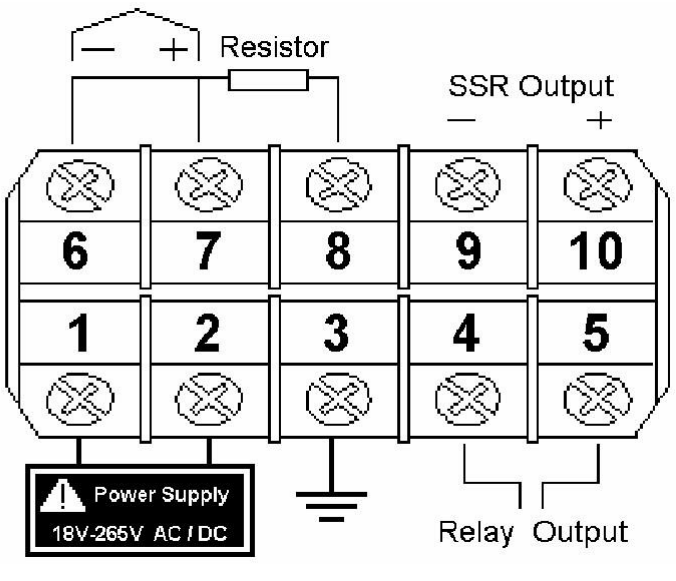

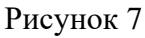

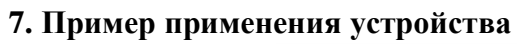

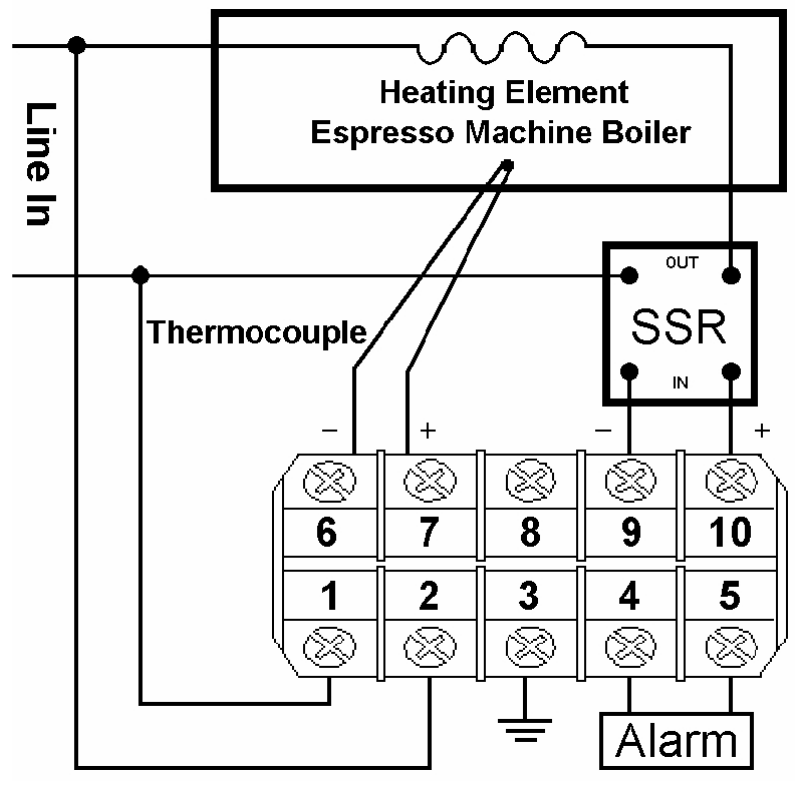

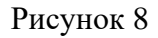

Пользователь хочет контролировать внутреннюю температуру (T) котла путем измерения температуры его поверхности. Для этого используется термопара типа K, устанавливаемая на поверхности. Температура поверхности котла должна поддерживаться на уровне 225 градусов F. Питание системы - AC120V. Монтажное отверстие - 44 x 20 (мм). Для управления нагревательным элементом будет использоваться твердотельное реле (SSR) с номиналом 25 А.

- a) Выберите XMT-7100 с входом от термопары типа T.
- b) Схему подключения см. на рис. 8.
- c) Настройки параметров:

 $(Inty) =$  $(Outy) =$ t 2  $(CAty) = 0$  $(PSb) = 0$  $(Rd) = 1$  $(CorF) = 1$  $(filt) = 0$ (для настройки параметровПИДбудет использоваться автонастройка)  $(SV) = 225$ град F (AH1)  $=325 \text{ rpaq F}$ (AL1)  $=325$  град F

Включите питание контроллера и нажмите кнопку (>) для активации автонастройки. Когда "AT" перестанет мигать, для системы будут сгенерированы новые ПИД-параметры. Контроллер переходит в нормальный режим работы.